**Tutorials** 

**E** System

 $\blacksquare$  ICA

**Tasks Overview.** Task Settings Assignable Tasks. **Instant Messaging Tasks Troubleshooting Tasks** 

Database Administration

Development

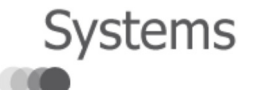

Registration/ Downloads Demos Support Menu Patriot 6.4 Library ■ Patriot 6.4 Library Alarm Attendance **E** Basic Client Maintenance Advanced Client Maintenance **■ Reports ■ Security ■ Tasks and Modules E** GSM Module SMS Gateway Module **Email Module E** Escalated Messaging **■ Mapping ■ Telephony E** Dealers ICA Installation. **ICA User Setup. ICA Troubleshooting** ICA 6.4 Upgrade **E** Auto Dialler  $E$  CCTV **■ Tracking and Lone Worker E** Receivers **E** IP Panels and Converters Other Tasks

Patriot 6.3 Library Patriot 6.2 Library

**E** Installation

Printer-friendly version Search Library

# Updating an existing Internet Client Access (ICA) Installation to Patriot 6.4

ICA includes some major changes during the upgrade to version 6.4. An upgrade of ICA is required before regular additional ICA patches can be further applied. This upgrade will overwrite existing configuration and your own modifications. It is important that you take a backup of your ICA folder on your webserver before proceeding with the ICA upgrade, so your individual changes won't be lost, and can be manually merged back into the website as required.

#### Server .NET Setup

This update of ICA requires Dot Net Framework version 4. (Prior to this ICA used version 2). Check the .net version of ICA first, as its possible it was already upgraded to .net, in which case this step can be skipped.

#### All the following instructions are performed on the webserver.

1. Install .NET framework version 4 if it is not already present.

You can check what versions of .NET are installed by running the Internet Information Servers Manager, Selecting 'Application Pool' and clicking 'Add Application Pool'.

This will display a window with a dropdown box of available .NET version, this should include .NET v4.XX as shown below.

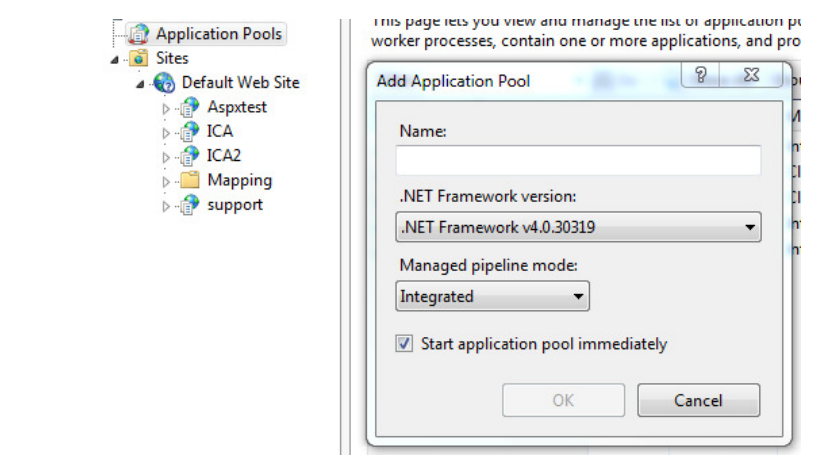

You can also check using Windows -> Programs and Features. The list of installed programs should include Microsoft .NET Framework version 4.

If you dont have .NET V4.XX installed, download and install it from www.asp.net, and reboot the web server.

Enable 32 bit applications within your .NET Framework v4 AppPool: 2.

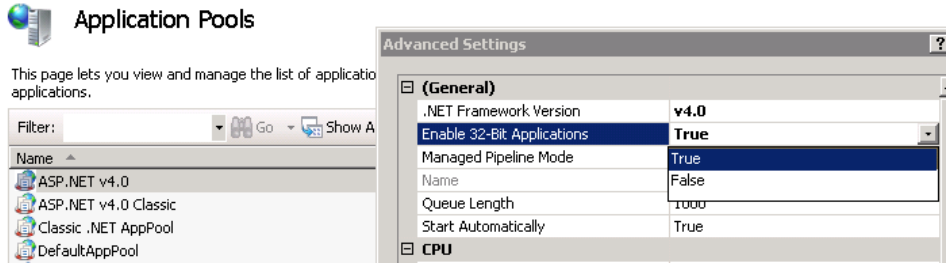

32-Bit Applications must be enabled within your ICA Application Pool for the latest ICA versions to run correctly.

3. In IIS, under ISAPI and CGI Restrictions, set ASP.NET v4 to Allowed.

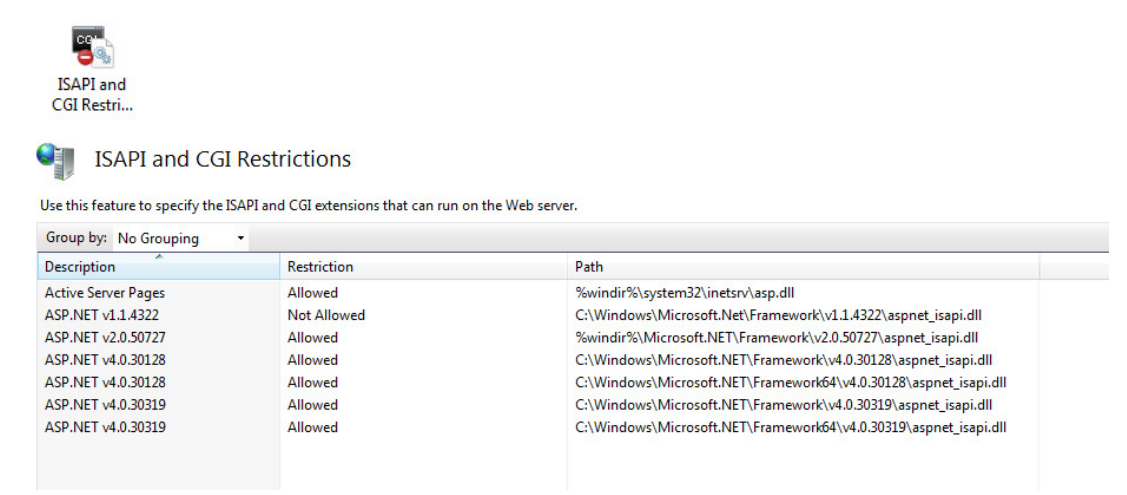

#### Update ICA using upgrade patch

- 1. Download the ICA Version 6.4 Upgrade file from the ICA downloads page on the Patriot website.
- 2. If you have not already, take a backup of your existing web.config (it is highly recommended that you back up your entire existing ICA folder).
- 3. Run the patch, and extract the files into your ICA folder (generally C:\inetpub\wwwroot\ILA, or something similar).

#### Setup ICA Website web.config

- 1. Go into the ICA folder, and find the file web.config (you may have to show system hidden files).
- 2. Copy the AppSettings section from your old web.config into the new web.config file, replacing the existing entries.
- 3. Save changes to web.config

## ICA.Master file and ASPX pages

The ASPX pages included in this update will overwrite your existing ASPX files. The header and footer aspx files are no longer used, and are instead contained within the ICA.Master file, which is a general template for all pages in ICA.

Edit the ICA.Master file to modify the header, footer, and menus, which are shown on all pages.

There is also a second master type page located in

/Views/Shared/\_Layout.cshtml

This file can be edited in a similar way to ICA.Master.

Neither ICA.Master or \_Layout.cshtml will be overwritten by regular ICA patches.

If you have made changes to any other aspx files, your changes will need to be manually transferred across. Its not recommended that you copy your old edited versions of these pages straight over the top of the new ones, as this will overwrite any changes to these pages that the patch relies on. Its generally not recommended that you change any files in ICA other than the config files, mater files, and style sheets.

### **Stylesheets**

Your existing styles.css will not be overwritten by the update, but it is not used by the new ICA install. Instead a new styles.css will be created in the Content subfolder, along with a few other stylesheets:

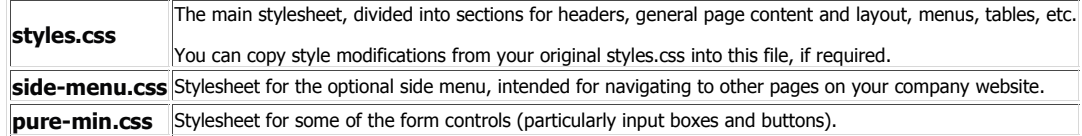

Merge in any changes you made to the old style sheets as required.

#### Patriot Data Service Access

Newer features of ICA require the web server to access the Patriot Data service. See the section on Configuring ICA for Data Service Access in ICA Installation for more details.